# **Instrucţiuni pentru suspendarea unui certificat digital**

# **1. Completare formular**

Se descarcă formularul de suspendare de la adresa web <http://www.digisign.ro/uploads/Formular-de-Suspendare.pdf> .

După completarea formularului acesta va fi semnat, salvat şi trimis la adresa de e-mail [suport@digisign.ro](mailto:suport@digisign.ro) cu subiectul: "**Cerere de suspendare certificat digital**" sau va fi listat, semnatşi trimis prin poştă la adresa Str. Nicolae G. Caranfil, nr. 74B, Sector 1, 014146, Bucureşti, România sau prin fax la numarul: 031 620 2080.

### **2. Confirmare şi identificare**

Pentru confirmarea cererii de suspendare şi pentru identificarea solicitantului veţi fi contactattelefonic la numărul specificat în formular de un reprezentant DigiSign.

#### **3. Notificare**

La finalizarea procesului de suspendare veţi primi o notificare de la DigiSign S.A. pe adresa de e-mail pentru care a fost emisă certificatul.

# **Atenţie!**:

- ➢ Solicitarea de suspendare trebuie sa vină de la titularul certificatului digital.
- ➢ Adresa de e-mail din formular trebuie să corespundă cu adresa de e- mail folosită în certificat.

Pagina **1** din **1**

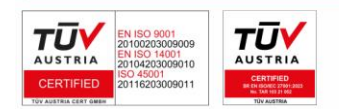

**DIGISIGN SA** J2005008069408, RO 17544945 EUID: ROONRC.J2005008069408 IBAN: RO54 BTRL 0480 1202 W366 21XX